## Veröffentlichung

Hier wird Youtube als Plattform verwendet. Das Video ist als [«Nicht gelistet»](https://support.google.com/youtube/answer/157177?hl=de) festgelegt. Das heisst, dass das Video nur unter diesem Link im Web zu finden ist. Nicht gelistete Videos können nur von Nutzern angesehen werden, die den Link zum Video haben. Sie werden in keinem der öffentlichen Bereiche von YouTube, wie z.B. in den Suchergebnissen, veröffentlicht.

## **Anleitung «Nicht gelistete» Videos einbetten (z.B. auf der Schulwebsite)**

1. Auf Youtube einen Account erstellen und anmelden.

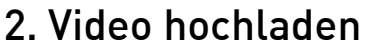

- 3. Rechts im Fenster  $\rightarrow$  «Video-Manager»
- 4. Beim Video unter «Bearbeiten»  $\rightarrow$  Datenschutzeinstellungen «Nicht gelistet» auswählen

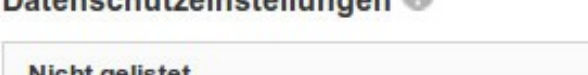

Detencebut single llungen

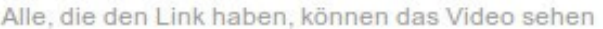

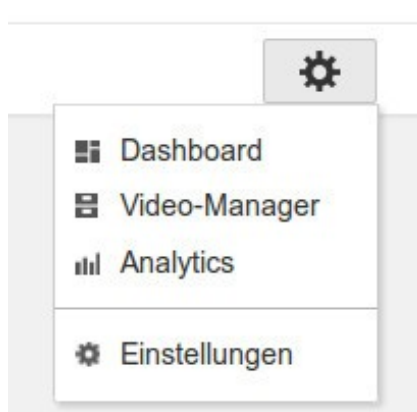

5. Den Link unter «Video-URL» kopieren.

## 6. Den Link im Browser eingeben. Das Video erscheint im Youtube-Portal.

7. Unter «Teilen» auf «Einbetten» klicken und den Code in d eigenen Website einfügen.

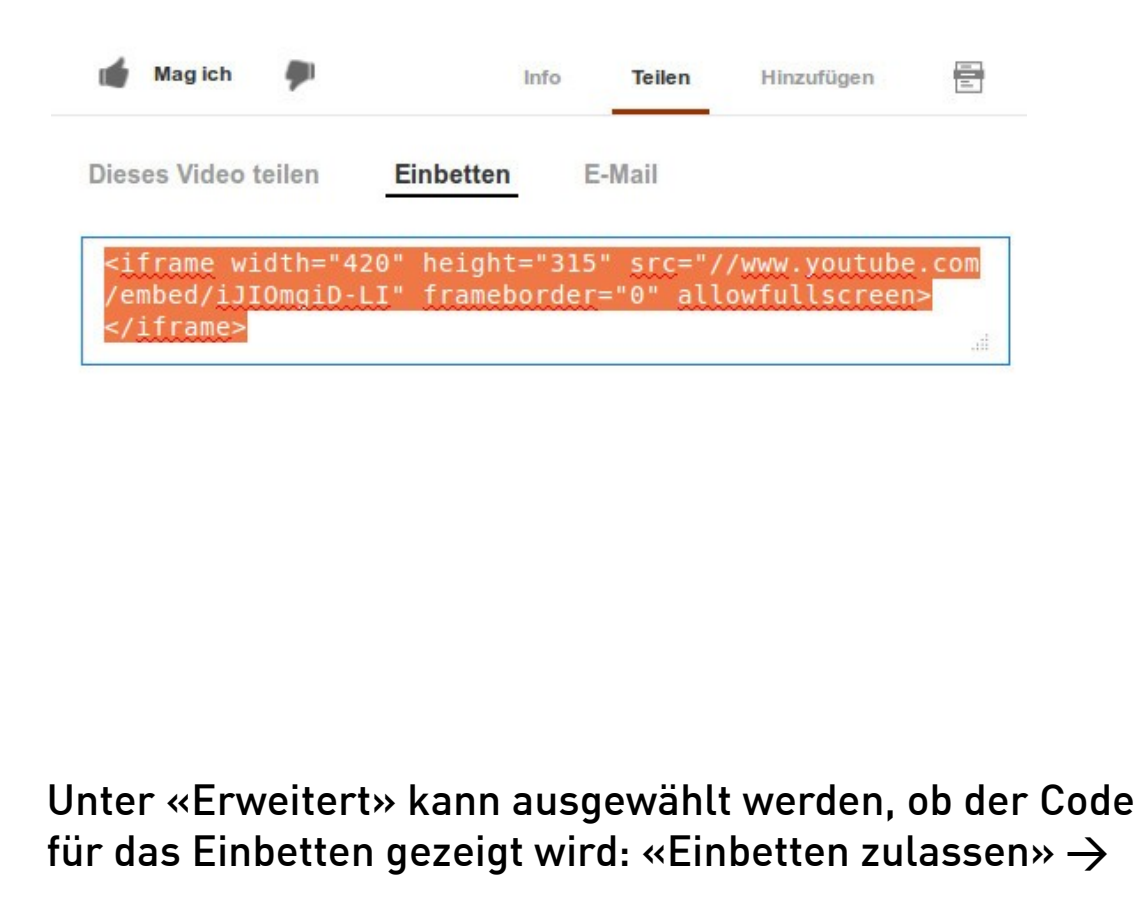

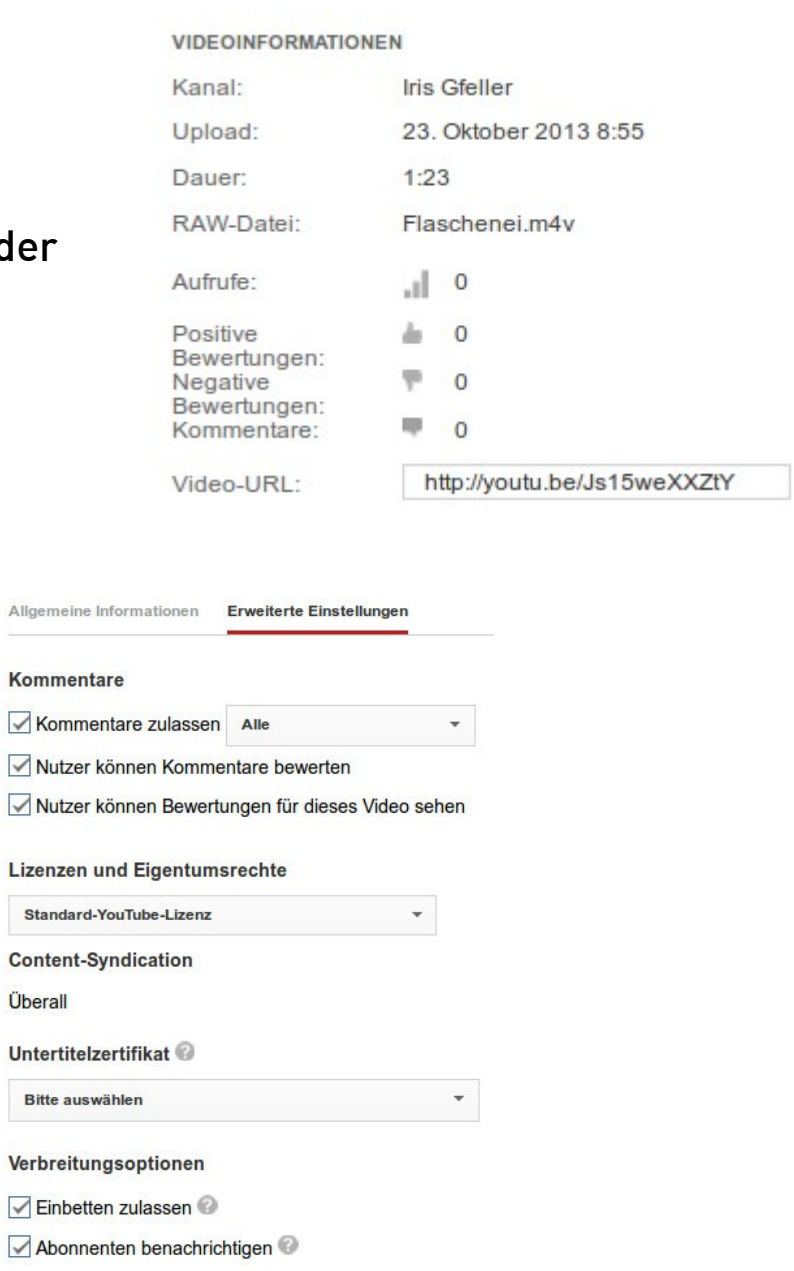